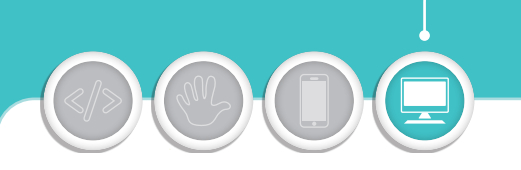

## **astuces pc** de roman

*En partenariat avec*

**FACILE MOYEN DIFFICILE EXPERT**

**par Roman Voyat, 16 ans (Saint-Maur des Fossés)**

## Le mail, ça s'apprend! Comment envoyer un fichier par e-mail?

**Une photo aux grands-parents, un jeu à un copain ou un devoir à un prof : tu as un fichier et tu ne sais pas comment l'envoyer? C'est très simple: il suffit de suivre le trombone!**

À leur époque, pour envoyer des documents, nos parents auraient écrit une lettre à la main puis, avec un trombone, auraient attaché la photo, la feuille ou la copie. Le tout glissé dans une enveloppe et hop, à *La Poste* !

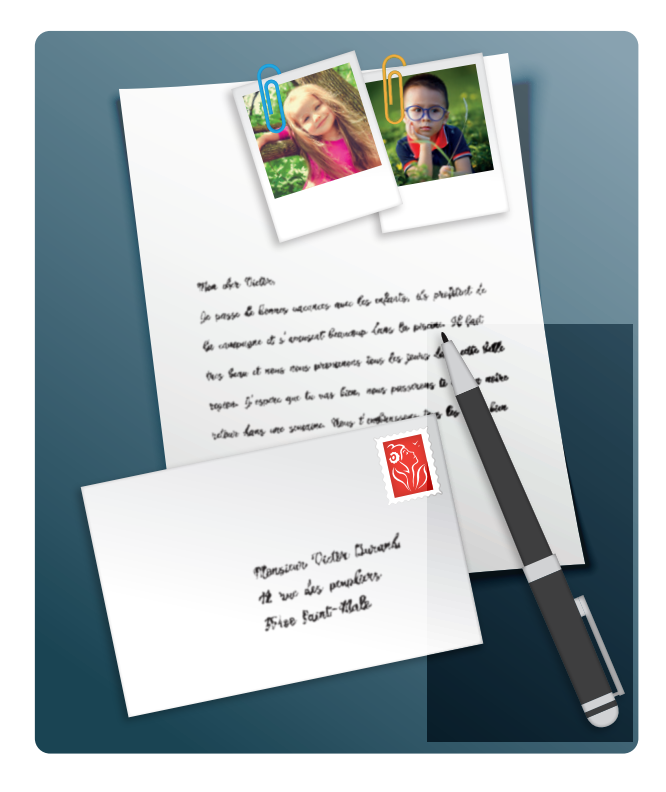

Aujourd'hui, le trombone n'a pas disparu: il est devenu le symbole utilisé sur Internet pour identifier les fichiers envoyés par e-mail.

Pour envoyer un fichier par e-mail, il faut donc cliquer sur le **trombone**, le bouton **Joindre** ou le bouton **Attacher**, selon la messagerie que tu utilises. Une fenêtre s'ouvre alors où tu peux sélectionner un ou plusieurs fichiers sur le téléphone ou sur l'ordinateur.

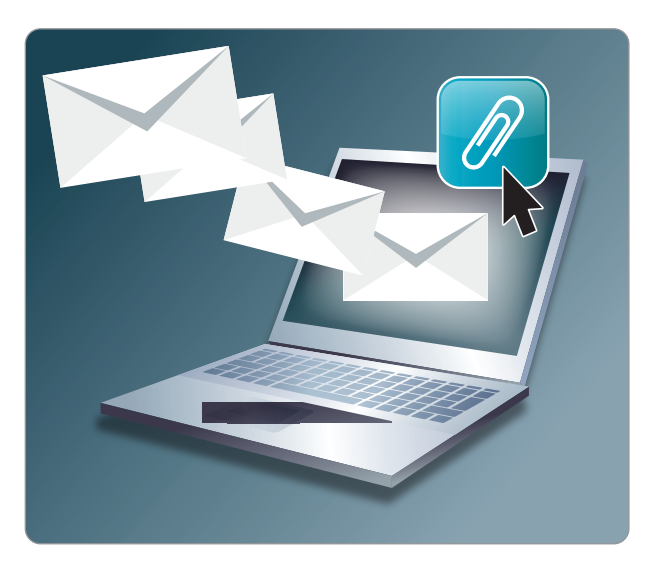

Les fichiers peuvent être des **textes**, des **images** ou des **vidéos**. Mais attention, la taille est limitée: on peut rarement dépasser 25 Mo (Mégaoctets), soit une dizaine de photos ou une petite vidéo. Au-delà, l'envoi est refusé !

## **Pour les gros fichiers, d'autres solutions existent!**

Pour les fichiers très volumineux, il existe la possibilité d'envoyer les fichiers par lien. En fait, le fichier est simplement stocké sur Internet et ne circule pas: seul un lien pour le télécharger est envoyé par e-mail. Ce service, proposé par des sites comme *WeTransfer* ou *Smash*, est parfois intégré à la messagerie: c'est le cas de *Mailo* qui propose ainsi l'envoi de fichiers jusqu'à **500 Mo** ou **1 Go**.

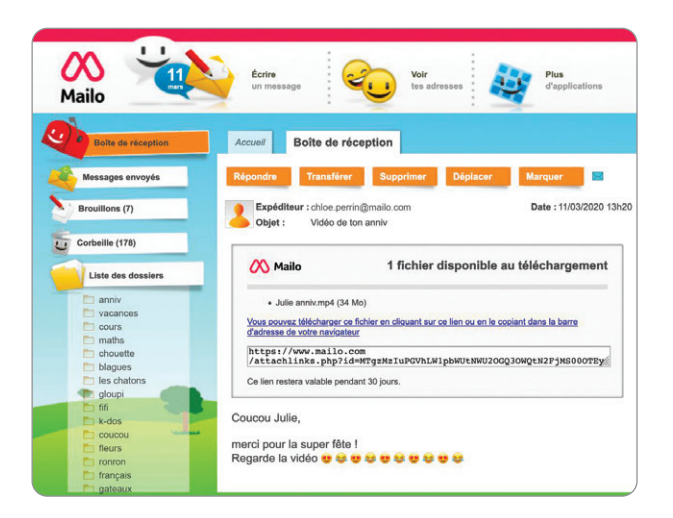

Fais tout de même attention aux e-mails que tu reçois et qui contiennent des pièces jointes. **Certaines peuvent contenir des virus** ou même installer des espions sur ton ordinateur.

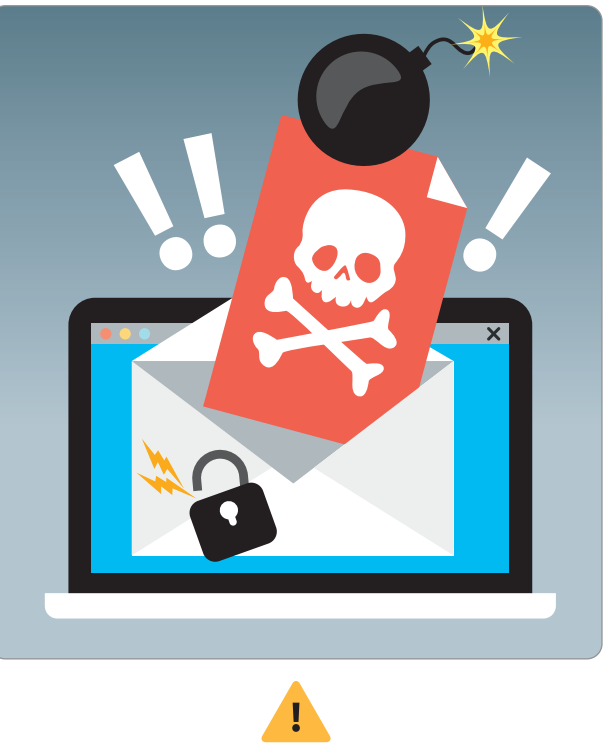

**Avant d'ouvrir une pièce jointe, vérifie donc que tu peux vraiment faire confiance à l'expéditeur.**

## Le récap' des bonnes pratiques

- 1 **Pense au trombone!**
- 2 **Attention à la taille limite (moins de 25 Mo généralement)**
- 3 **Pour les gros fichiers, utilise**  *WeTransfer* **ou** *Smash*
- 4 **Attention aux virus dans les pièces jointes que tu ouvres**
- 5 **N'oublie pas d'informer ton destinataire qu'une pièce jointe est ajoutée à ton e-mail**

**Abonnez-vous à Geek Junior** geekjunior.fr/magazine

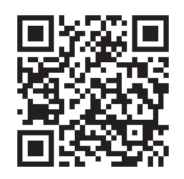